# CTM SYSTEM

### Trust Fund Unit Fact Sheets Presentation

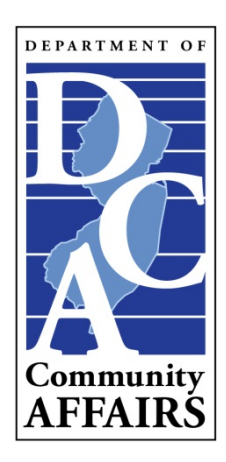

## Trust Fund

- Each municipality has a trust fund section within the CTM System which is used to record all financial data with regard to a municipality's affordable housing activities.
- The main trust fund screen is divided into three (3) sections:
	- Trust Fund General Data
	- Trust Fund Accounting Data
	- Trust Fund Report Preparer's Information

### Trust Fund General Data

- The Trust Fund General Data section contains the following information:
	- Trust Fund Bank information;
	- Development Fee information;
	- Spending Plan information;
	- Account Frozen/Release information;
	- Last Bank Statement information;
	- Comment Section; and
	- Residential Fee information.
	- Note: Numerous reports are derived from the General Data section.

#### *General Data Section Cont'd*

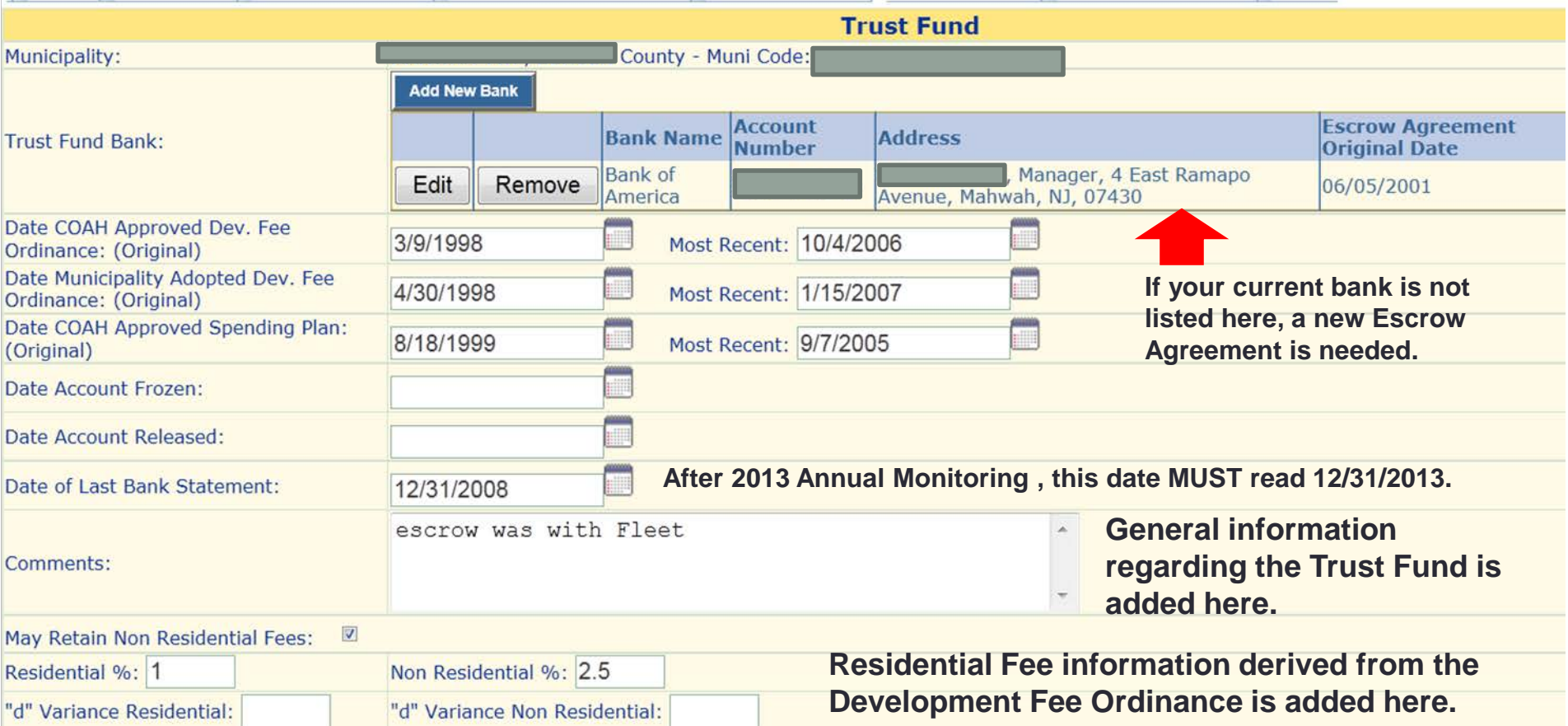

## Trust Fund Accounting Data

- The Trust Fund Accounting Data section is where the Trust Fund Report Preparer records all financial data with regard to the municipality's affordable housing activities.
- The Period From/To Date fields can be used to show totals for a specific time period.
- There are five subsections in which financial data can be entered. They are:
	- Total Income, Administrative Costs, Affordability Assistance, Barrier Free Conversions and Housing Activity.
- Note: Numerous reports are derived from the Accounting Data section.

#### *Accounting Data Section Cont'd*

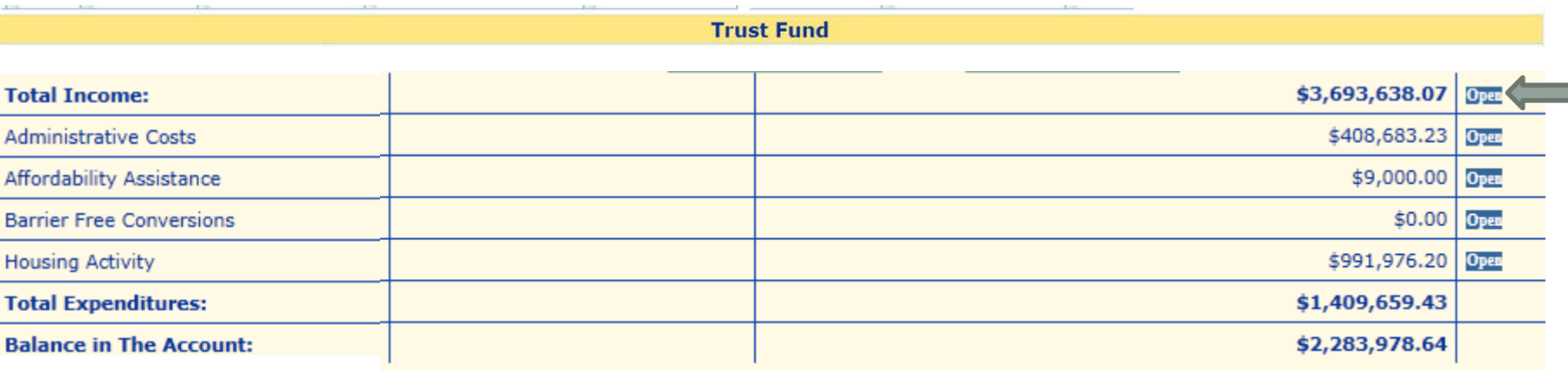

• **By clicking "Open" on the far right of each subsection, you can open the next sublevel of each category.**

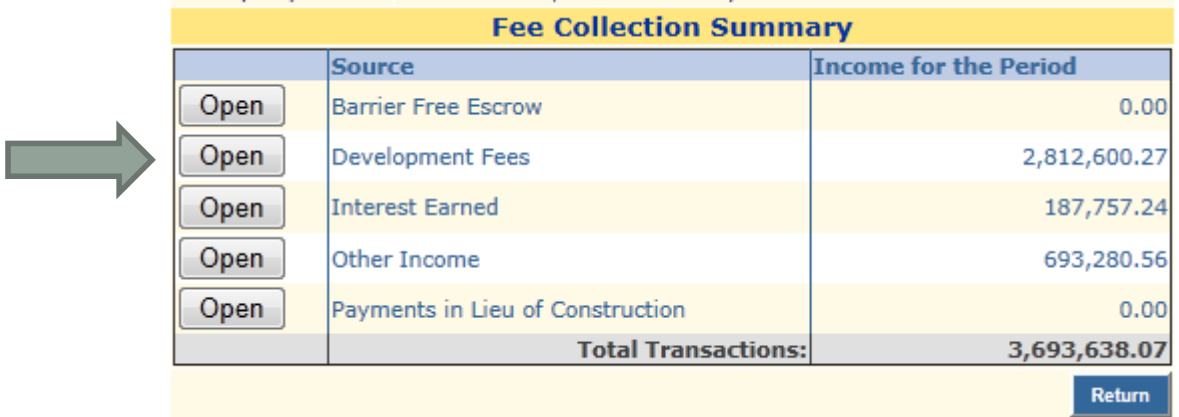

• **Once you have identified the category you need, click "Open" on the far left of the category.**

#### *Accounting Data Section Cont'd*

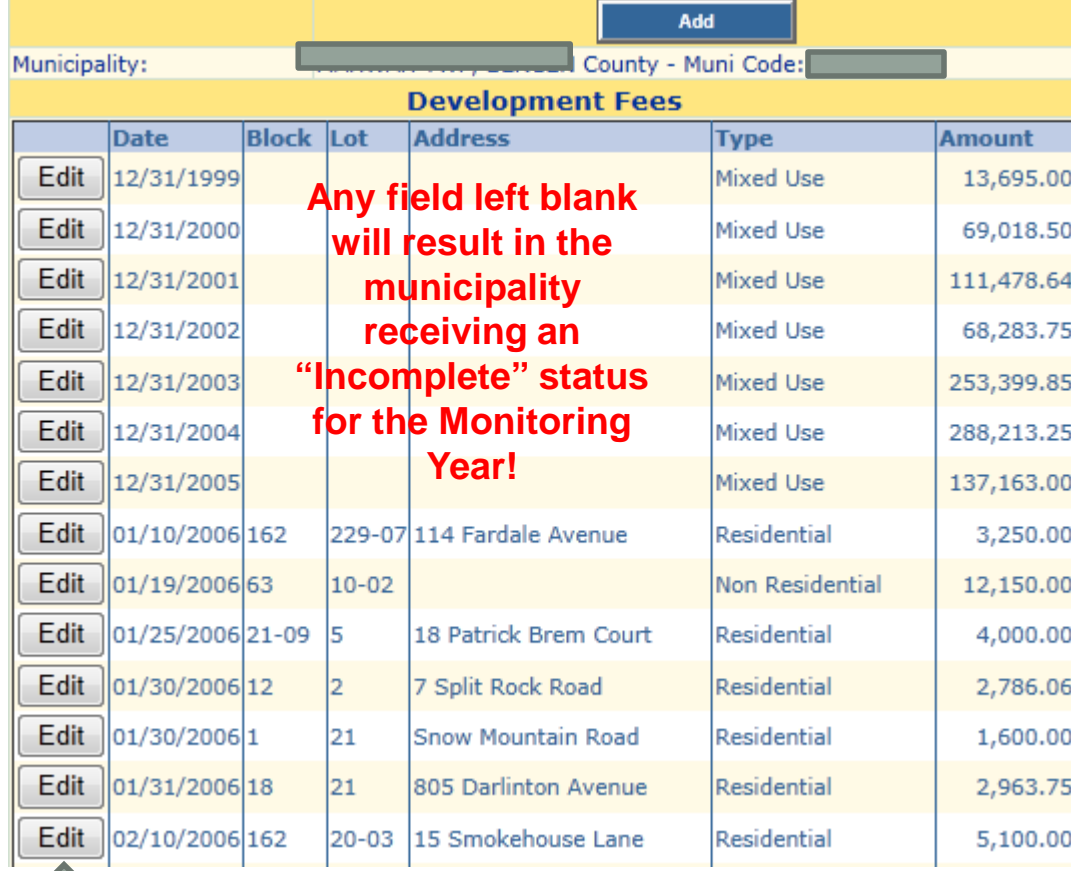

- **At this final level, you have the option to "Edit" an existing entry.**
- **To EDIT: Click the Edit button on the left of the entry.**
- **Note: Each field MUST contain data.**
- **Starting with the 2013 Annual Monitoring Year, any field left blank will result in the municipality receiving a status of "Incomplete" for the Annual Monitoring Year.**
- **Once all entries are verified by COAH staff and deemed Complete, the municipality will receive a "Complete" status for the Annual Monitoring Year.**

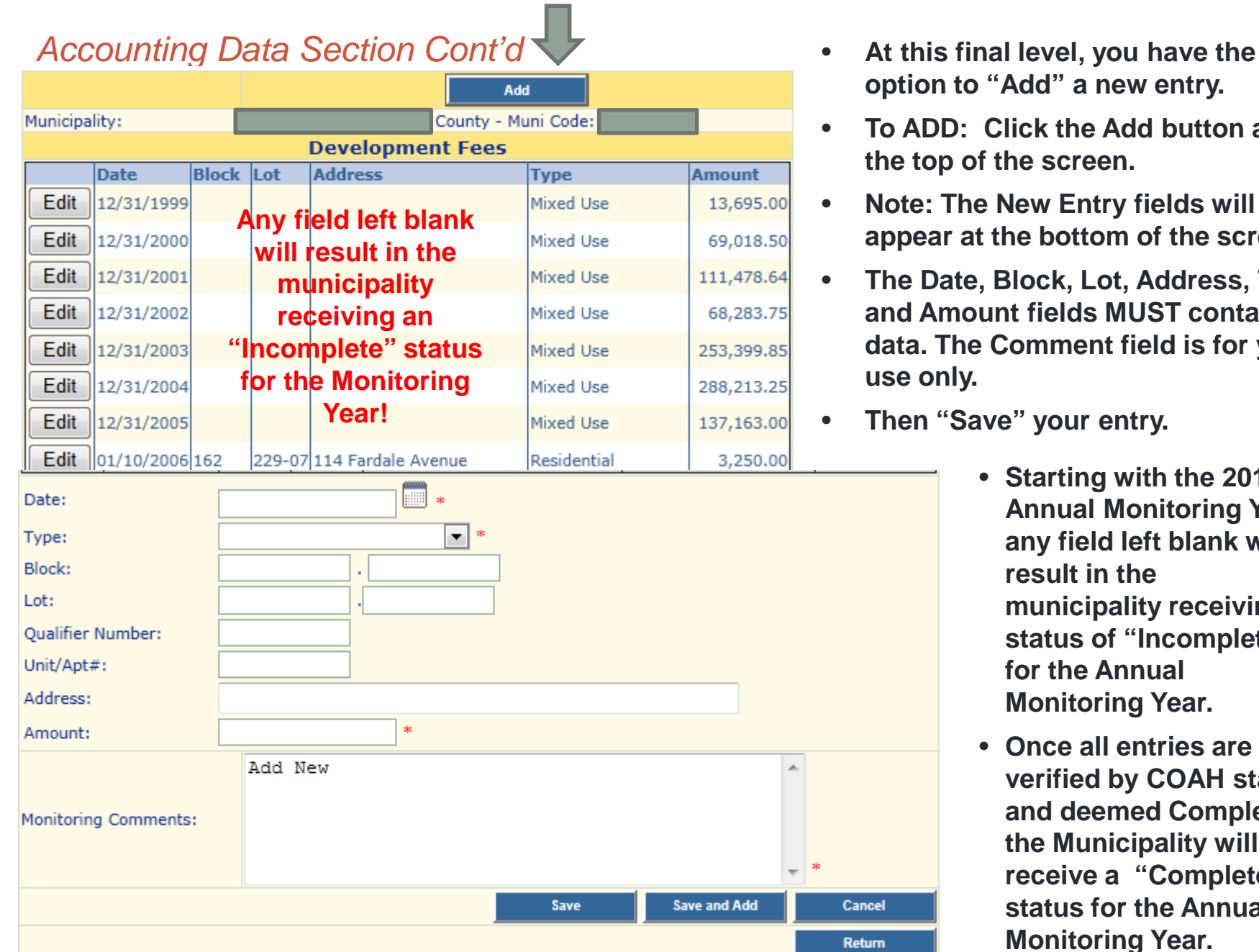

- **option to "Add" a new entry.**
- **To ADD: Click the Add button at the top of the screen.**
- **Note: The New Entry fields will appear at the bottom of the screen.**
- **The Date, Block, Lot, Address, Type and Amount fields MUST contain data. The Comment field is for your use only.**
- **Then "Save" your entry.** 
	- **Starting with the 2013 Annual Monitoring Year, any field left blank will result in the municipality receiving a status of "Incomplete" for the Annual Monitoring Year.**
	- **Once all entries are verified by COAH staff and deemed Complete, the Municipality will receive a "Complete" status for the Annual Monitoring Year.**

### Trust Fund Report Preparer Information

- The Trust Fund Report Preparer Information section lists those individuals allowed to update the municipality's Trust Fund Records within the CTM System.
- These individuals have taken COAH's In-house Training Session or have completed the On-line Training Course.
- COAH allows a total of three individuals to have this role in each municipality. The Primary Trust Fund Report Preparer MUST be a municipal employee.
- A municipality may designate up to two Secondary Trust Fund Report Preparers.
- If the information listed is incorrect, please contact COAH at COAHAdmin@dca.nj.gov.

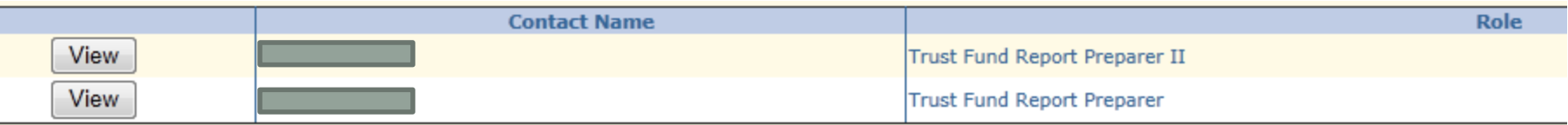